## expoTALENT'24<br>XX FERIA DE **EDIFICIO BETANCOURT (CAMPUS RÍO EBRO) 17 ABRIL ORIENTACIÓN Y EMPLEO De 9 A 19:30 H PRÁCTICAS ¿CÓMO ME INSCRIBO?**

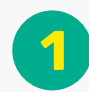

ENTRA **[AQU](https://sia.unizar.es/cosmos/Controlador/?apl=Uninavs&gu=a&idNav=inicio&NuevaSesionUsuario=true&NombreUsuarioAlumno=ALUMTFE1&servicio=ATFE&ambito=MENU&idioma=es&pais=ES)**Í E INTRODUCE TU NIP **1** Y CONTRASEÑA ADMINISTRATIVA

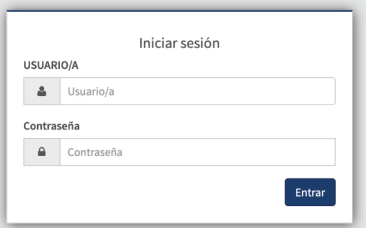

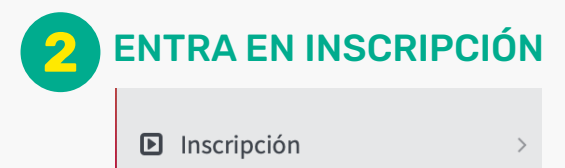

Espacio alumno

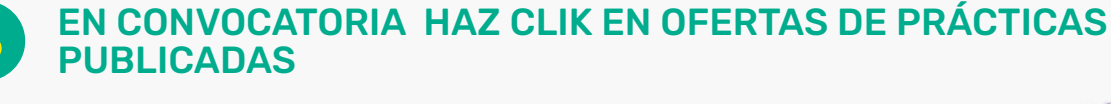

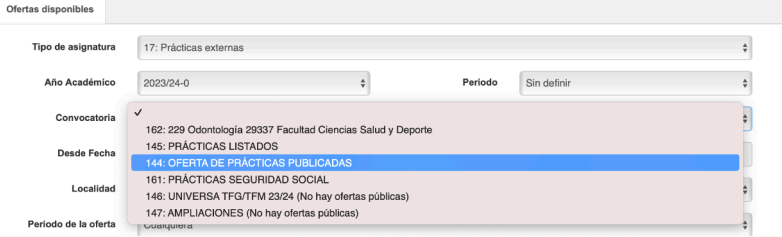

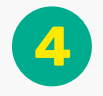

## LAS PRÁCTICAS APARECERÁN EN LA LISTA CON EL NOMBRE DE expoTALENT`24 AL COMIENZO.

Elige las que te interesen y se adecuen a ti. Para solicitar las prácticas debes clickar el "+". Automáticamente subirán a la parte superior de la pantalla.

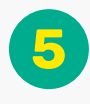

## **5** ADJUNTA TU CV Y TU CARTA DE MOTIVACIÓN

Tu solicitud les llegará a las empresas que has elegido en el apartado 4.

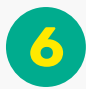

POR ÚLTIMO, DEBES DARLE AL BOTÓN ACEPTAR Y HABRÁS FINALIZADO. **6**